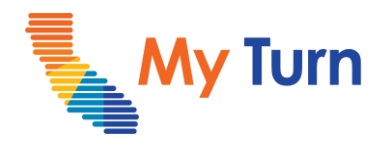

# **Dashboards and Reports Overview**

### **Purpose:**

This document is a quick reference guide on how to set the dashboards and run reports as a Clinic Manager. This is applicable to flu and COVID functionality.

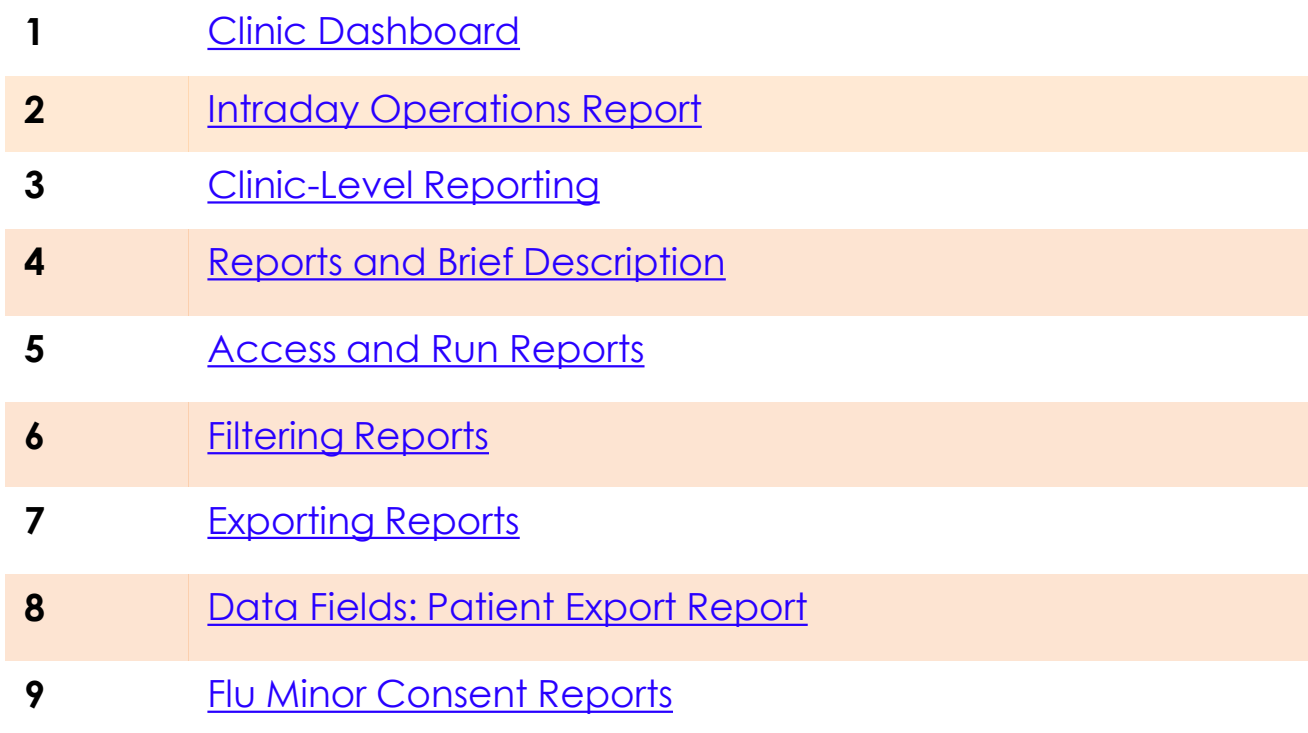

For the latest My Turn educational [materials, please visit EZIZ-](https://eziz.org/covid/myturn/flu/) [Covid](https://eziz.org/covid/myturn/flu/), EZIZ - Flu, [YouTube](https://www.youtube.com/playlist?list=PLZqpl41f-8c9nIjyV-cElYT_1hyeHH1ft) or the Knowledge Center tab on My Turn Clinic

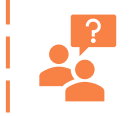

**My Turn Help Desk** Direct Line: 1-833-502-1245, Option 4 Email: My Turn.Clinic.HD@accenture.com

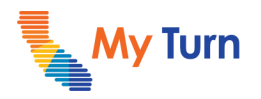

<span id="page-1-0"></span>Dashboards and Reports

## **Clinic Dashboard**

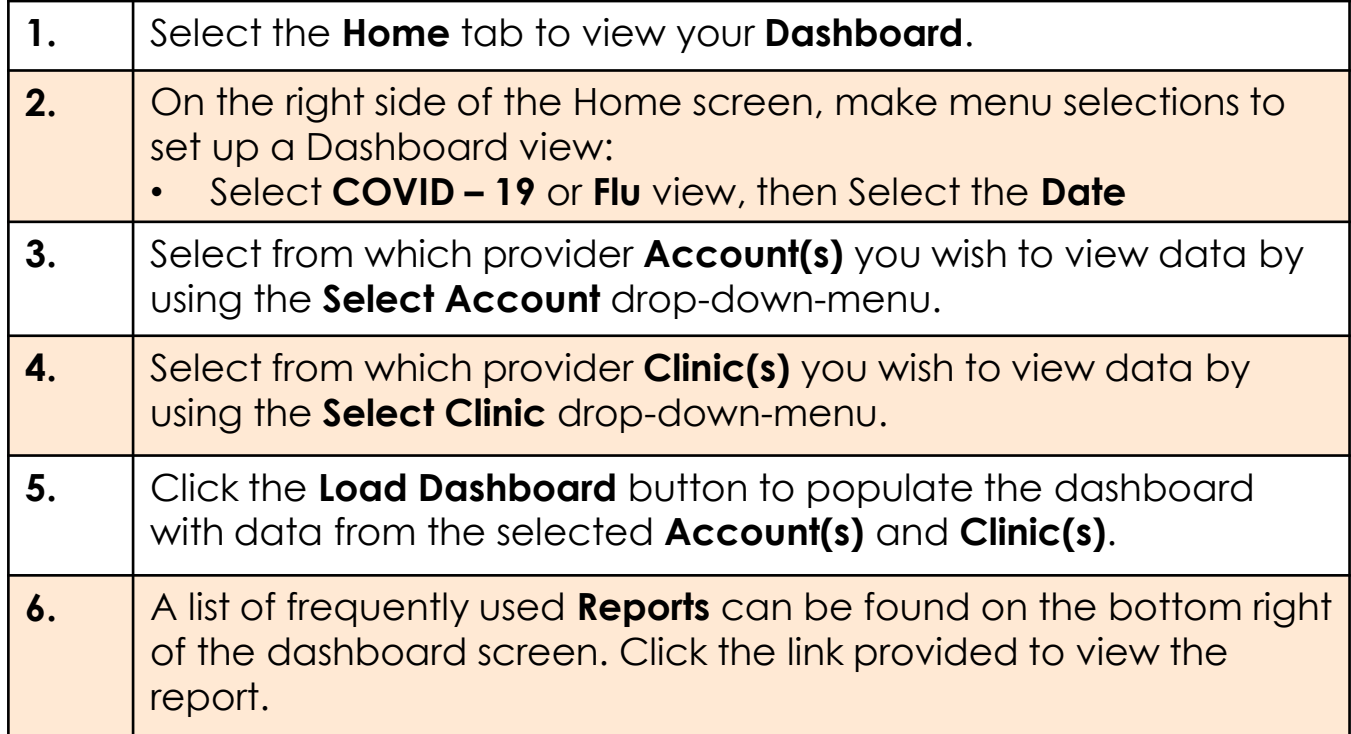

#### **Notes:**

- This dashboard shows data for COVID or Flu appointments (including Additional doses and Booster Doses).
- Filters are retained within the same browser session when navigating away from the Dashboard.
- The Dashboard displays the following aggregate for the chosen date:
	- Appointments by status
	- Pending appointment by vaccine type
	- Pending Pediatric Appointments
	- Pending Moderna/Pfizer by dose number including Additional Dose and Booster Dose
	- Number of appointments with reasonable accommodations
	- Last appointment time today

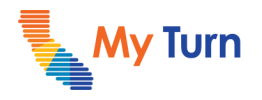

## <span id="page-2-0"></span>**Intraday Operations Report**

Clinic Managers can also review information regarding a clinic's day-to-day operational averages via the Intraday Operations report.

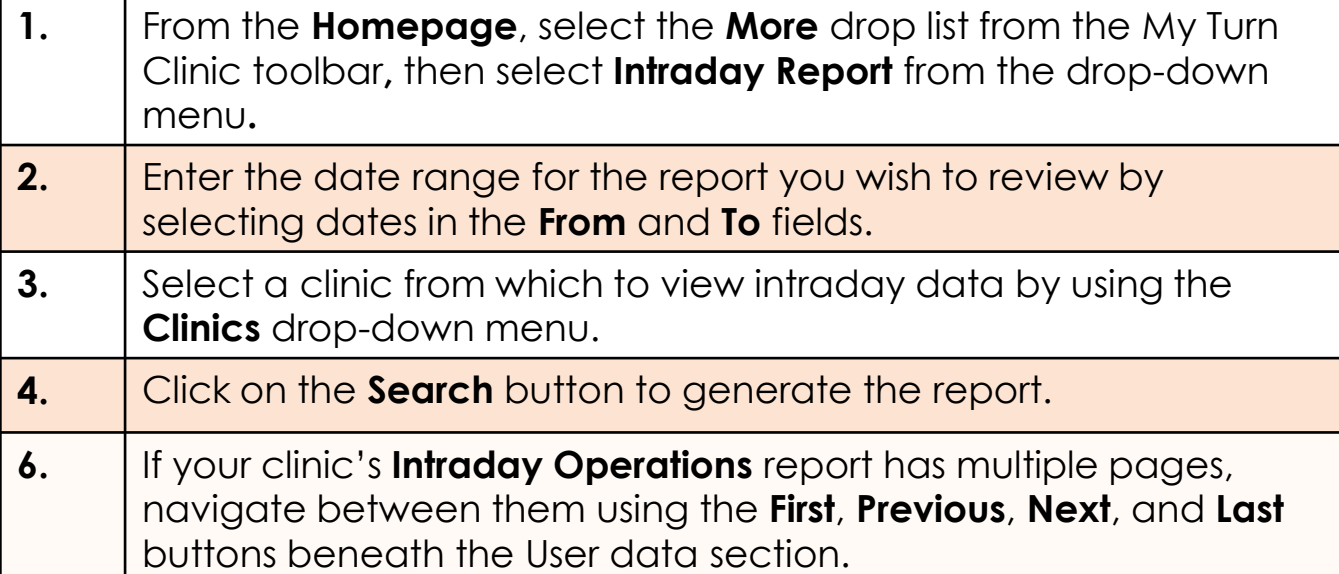

#### **Notes:**

- To populate intraday reports, you MUST change the **From** and **To** fields to the date range you wish to view before clicking **Search**. For example, if you wish to search from today's date, click **From** another date then click **To** today's date before clicking **Search**.
- Intraday Operations data can only be populated outside of clinic operating hours (5:00AM-8:00AM or 5:00PM-11:59PM PST)"
- The **Intraday Operations** report displays the following data for **Users** and **Appointments**:
	- o **Left (Users):** View productivity information for each user, including how long their appointments are in a "checked in" and "pending complete" status
	- o **Right (Appointments):** View appointment data broken down by day, including the average time each appointment was in the "checked in" and "pending complete" status, as well as the total number of appointments seen each day

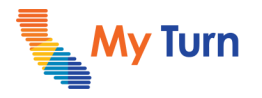

<span id="page-3-0"></span>Dashboards and Reports

## **Clinic-Level Reporting**

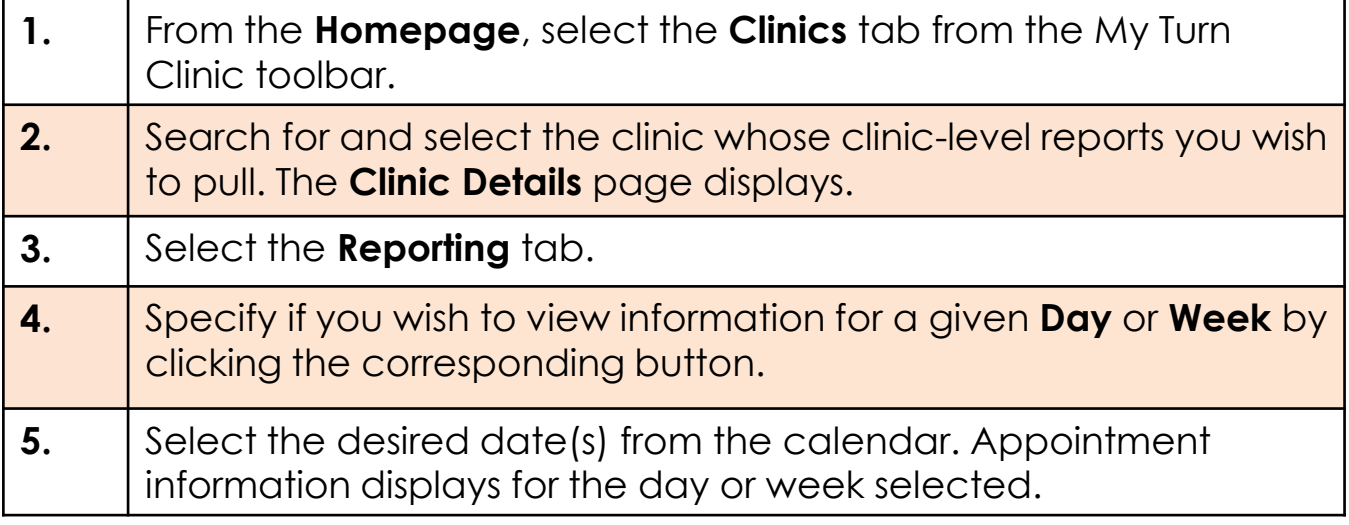

### **Notes:**

The dashboard includes the following data:

- **Total Slots** (total number of appointments)
- **Scheduled Appointments** (number of scheduled appointments)
- **Reserved Appointments** (number of individuals actively booking an appointment through the patient portal at the moment the report is generated)
- **Available Slots** (number of available appointment slots remaining at the clinic)
- To the right, the **Total remaining vaccine stock** available at the clinic can be reviewed by the user

# <span id="page-4-0"></span>**Clinic Manager**

Full List of Reports

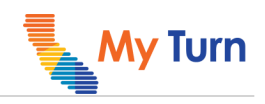

# **Reports and Brief Description**

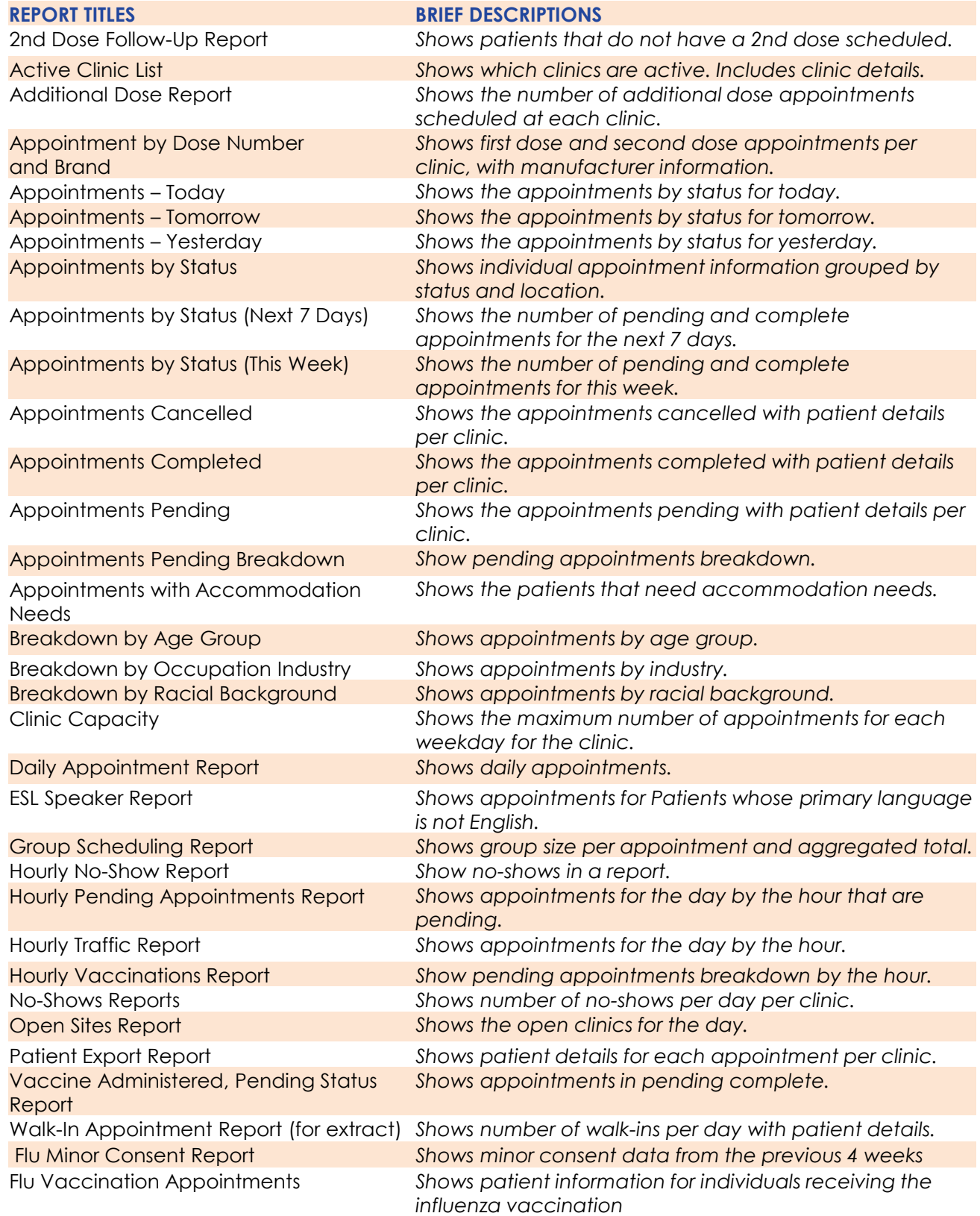

┱

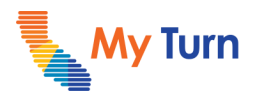

<span id="page-5-0"></span>Dashboards and Reports

# **Access and Run Reports**

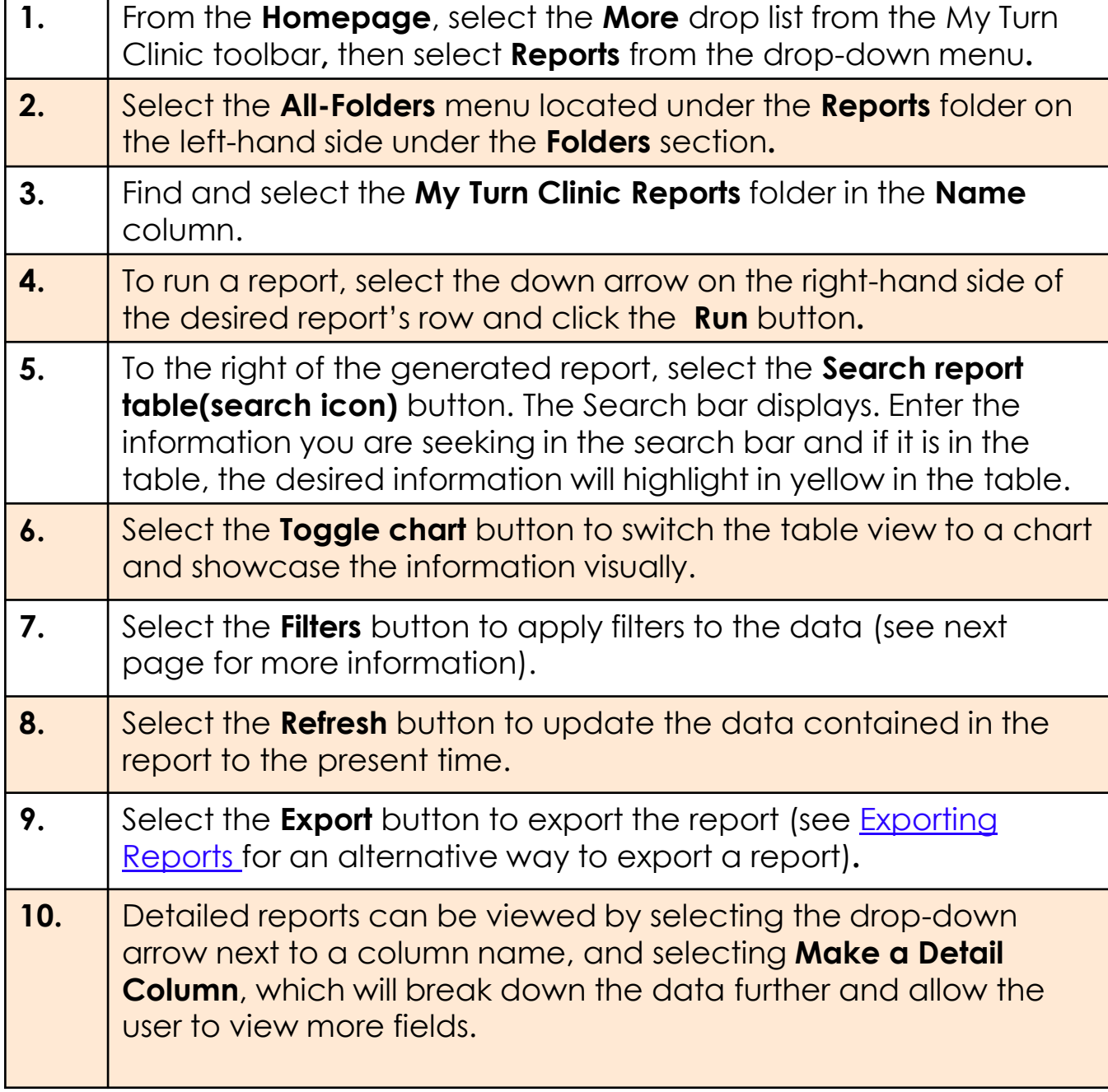

**Note:** The first time you run a report, you may encounter the page loading for about a minute – this is because the query is being sent for the first time and should improve for the next times you run that given report.

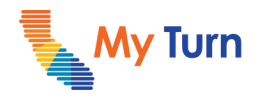

## <span id="page-6-0"></span>**Filtering Reports**

If you'd like to see the above reports based on a set of different filters (e.g., Appointment by Dose and Brand), leverage the **Filters** button located on the top right of each report.

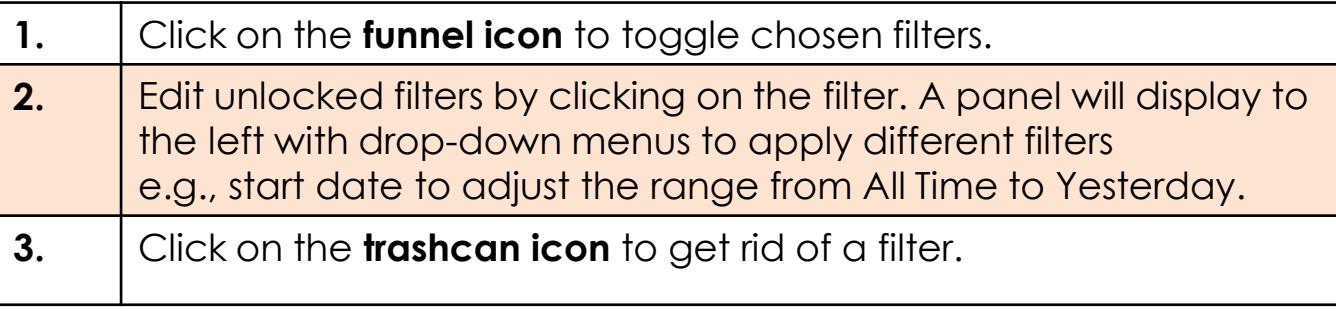

#### **Notes:**

- Filters may be locked, based on a cut of the information that is requested or the report structure.
- **Flu specific clinic reports** can be generated from the Provider [Patient Export Report](#page-8-0) by filtering by vaccine type i.e. COVID, flu

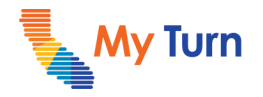

# <span id="page-7-0"></span>**Exporting Reports**

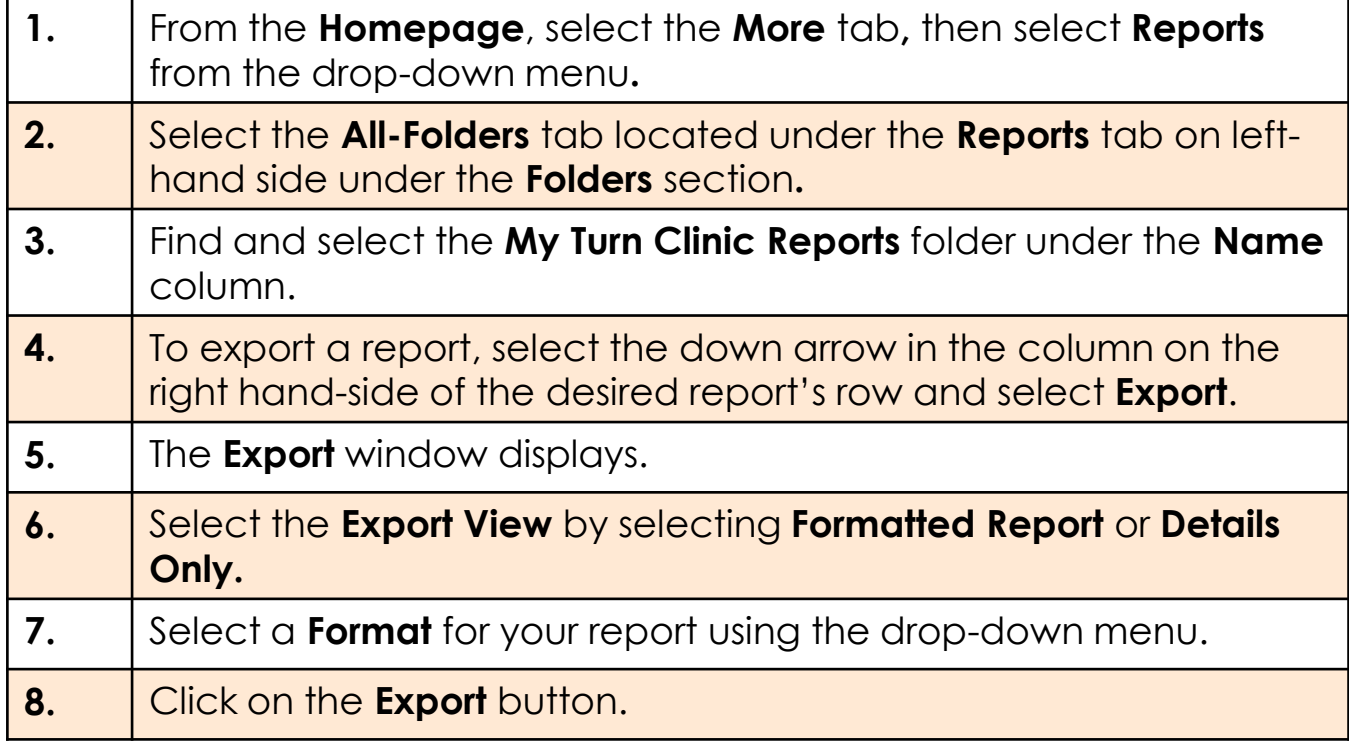

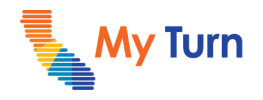

# <span id="page-8-0"></span>**Data Fields: Patient Export Report**

This standard report includes all the data that a patient provides during the appt. scheduling and vaccination process, including insurance information

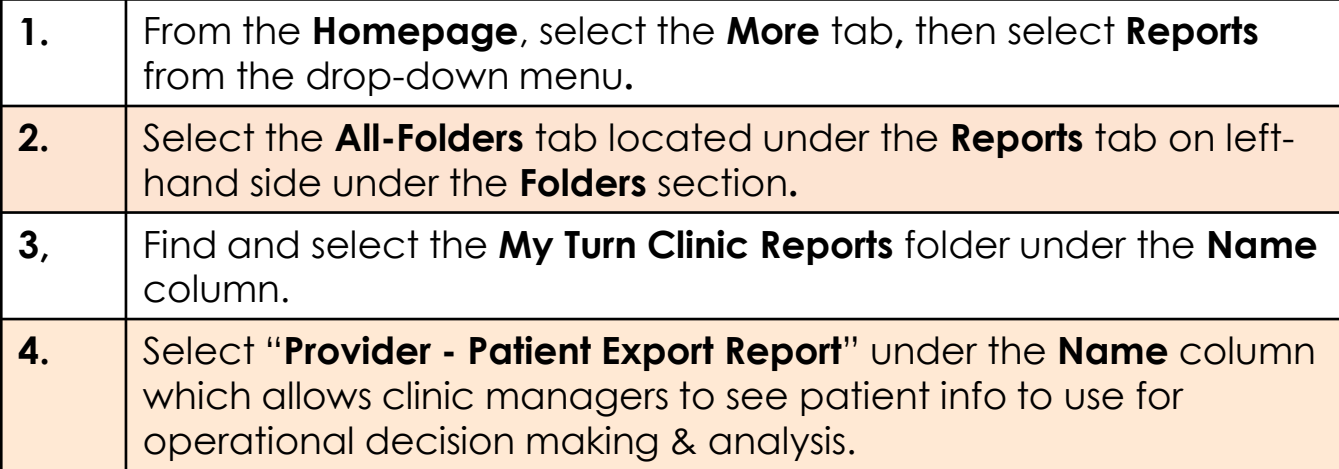

**Note:** The following My Turn Data Fields are available:

### **Person Account**

- Critical infrastructure/essential worker
- Gender
- Long term care facility residents
- Person Account: Allergic Reaction to COVID-19 Vaccine
- Person Account: Antibody Therapy
- Person Account: Any Vaccine in 14 days
- Person Account: Aspirin
- Person Account: Birthdate
- Person Account: Blood Transfusion
- Person Account: COVID-19 Dose
- Person Account: Email
- Person Account: Ethnicity
- Person Account: First Name
- Person Account: Group Number
- Person Account: Immune System
- Person Account: Last Name
- Person Account: Mailing Address
- Person Account: Mailing City
- Person Account: Mailing State/Province
- Person Account: Mailing Street
- Person Account: Mailing Zip/Postal Code
- Person Account: Reasonable Accommodation
- Person Account: MRN or Policy Number
- Person Account: Middle Name
- Person Account: Mobile
- Person Account: Pregnant; Health Conditions
- Person Account: Primary Birth
- Person Account: Primary Carrier
- Person Account: Primary Holder
- Person Account: Primary Holder First
- Person Account: Primary Holder Last
- Person Account: Primary Holder Middle
- Person Account: Primary Relationship
- Person Account: Severe Allergic Reaction
- Person Account: Sick Today
- Race
- Tested Positive for COVID In Past 30 Day

### **Clinic and Appointment**

- Account ID
- Adverse Reaction Consent
- Dose Number
- Injection Site
- Job ID
- Job Name
- Last Modified By: Full Name
- Last Modified Date
- Location: Account: Account Name
- Location: Clinic Name
- Route
- Start (appointment time)
- Vaccine Administered Time
- Vaccine Administrator: Full Name
- Vaccine Inventory: Asset Name (has lot #)
- Vaccine Inventory: Brand/Manufacturer
- Vaccine Inventory: Lot
- Vaccine Inventory: Lot Expiration Date
- Vaccine Inventory: NDC Code
- Vaccine Status
- Vaccine: Name
- Vaccine Type

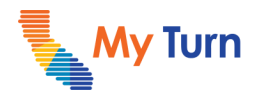

### <span id="page-9-0"></span>**Flu Minor Consent Reports**

Minor Consent Information will be routinely deleted from the system **4 weeks after the completion** of an appointment. As a legal requirement of California's Vaccination Program, Providers must **maintain vaccine administration records for a minimum of three years.** To maintain legal compliance, Clinic Managers must download consents weekly from the system **beginning Thursday, October 21, 2021**.

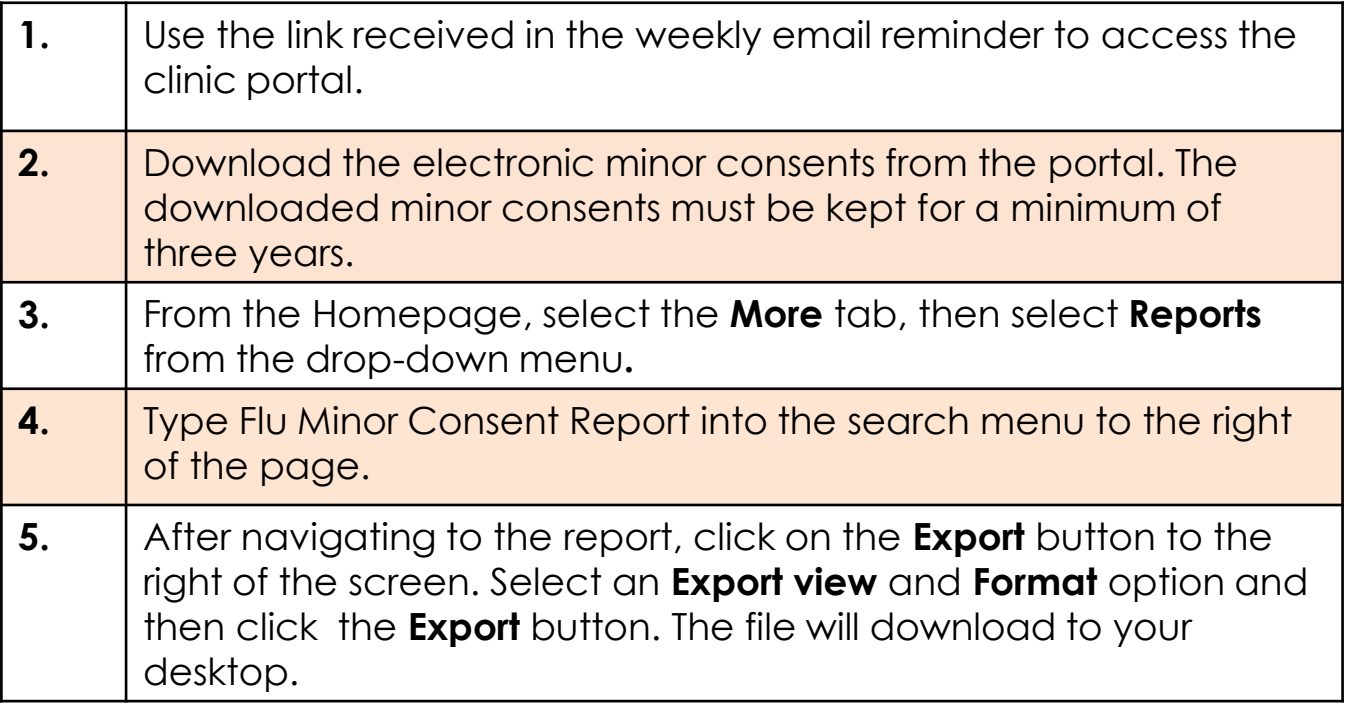

**Note:** 

• The minor consent report must be downloaded weekly. The report will show minor consent data from the previous 4 weeks.

• The designated CM responsible for maintain the electronic minor consents and report will be the designated person for sharing the consent information with interested shareholders.